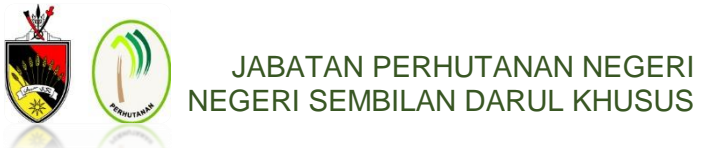

## **PANDUAN PEMBAYARAN SECARA ATAS TALIAN**

Berikut merupakan proses pembayaran/ transfer melalui online :

- 1. Masukkan maklumat seperti berikut:
	- a. **Nombor Akaun** 8605848026
	- b. Nama Bank : **CIMB Bank**
	- c. Nama Penerima : **Bendahari Negeri, Negeri Sembilan**
	- d. Jumlah bayaran : **RM5.00 seorang**
		- **RM5.00 x (jumlah pendaki) [jika berkumpulan]**
	- e. Rujukan : Sila nyatakan maklumat seperti berikut
		- i. Lokasi Pendakian
			- ➢ **PNNS35 Gunung Datuk (G. Datuk)**
			- ➢ **PNNS35 Gunung Angsi (G. Angsi)**
			- ➢ **PNNS35 Gunung Besar Hantu (GBH)**
			- ii. Tarikh Pendakian
				- ➢ Ditulis mengikut format (*ddmmyy*)
		- iii. Contoh : **Lokasi – Gunung Datuk Tarikh – 17 / 6 / 2020 Maklumat ditulis (wajib) : PNNS35 G. Datuk (170620)**
- 2. Semak maklumat yang tentera. Jika maklumat yang tentera adalah tepat, sila teruskan transaksi proses pembayaran
- 3. Klik pada kotak *Notify Recipient via Email* pada alamat emel : **hutanns@ns.gov.my**
- 4. Klik butang sah untuk melakukan transaksi proses pembayaran
- 5. Kemukakan cetakan transaksi sebagai lampiran (*attachment*) kepada Jabatan Perhutanan dengan menghantar emel di alamat : [hutanns@ns.gov.my](mailto:hutanns@ns.gov.my)
- 6. Rujuk **Lampiran 1** bagi contoh tatacara pembayaran permit secara atas talian dan tatacara menghantar emel bukti pembayaran
- 7. Jika terdapat sebarang pertanyaan atau masalah, sila hubungi:

Jabatan Perhutanan Negeri, Negeri Sembilan Darul Khusus Tel : 06 – 7659875 Emel : [hutanns@ns.gov.my](mailto:hutanns@ns.gov.my) Web : forestry.ns.gov.my

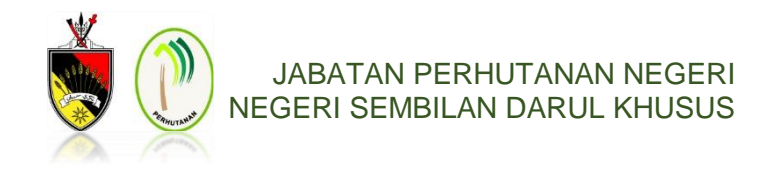

**LAMPIRAN 1**

## **CONTOH TATACARA PEMBAYARAN PERMIT SECARA ATAS TALIAN**

1. Isikan Nombor Akaun dan jumlah bayaran

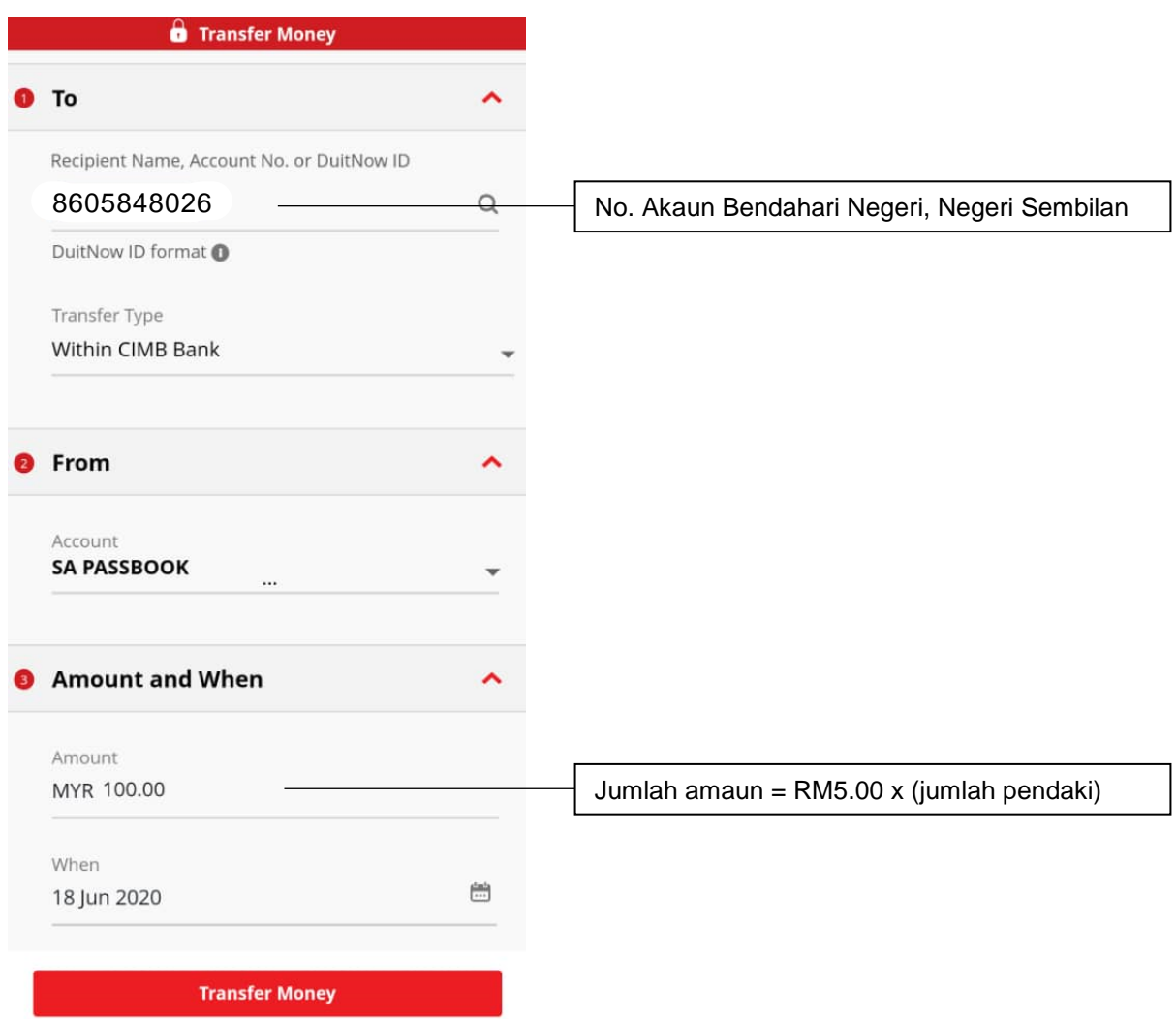

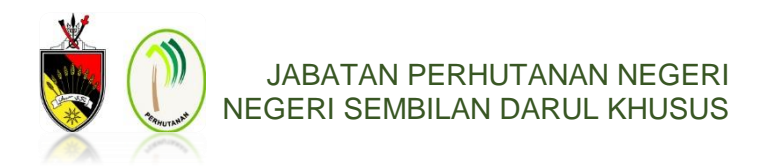

2. Isikan maklumat pendakian dan klik kotak *Notify Recipient via Email*

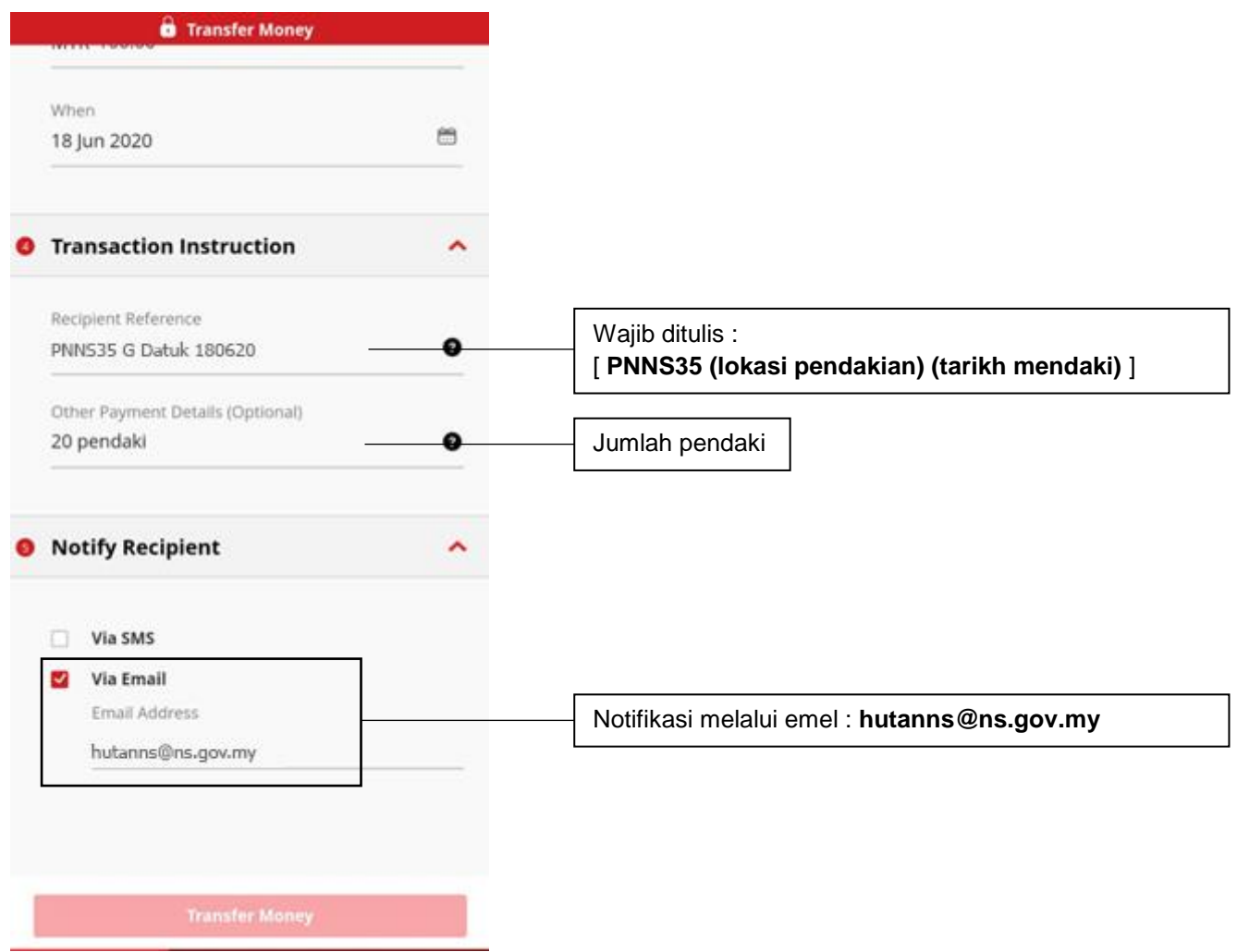

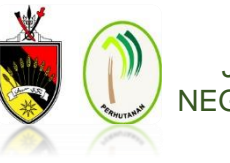

JABATAN PERHUTANAN NEGERI NEGERI SEMBILAN DARUL KHUSUS

## 3. Contoh resit transaksi pembayaran

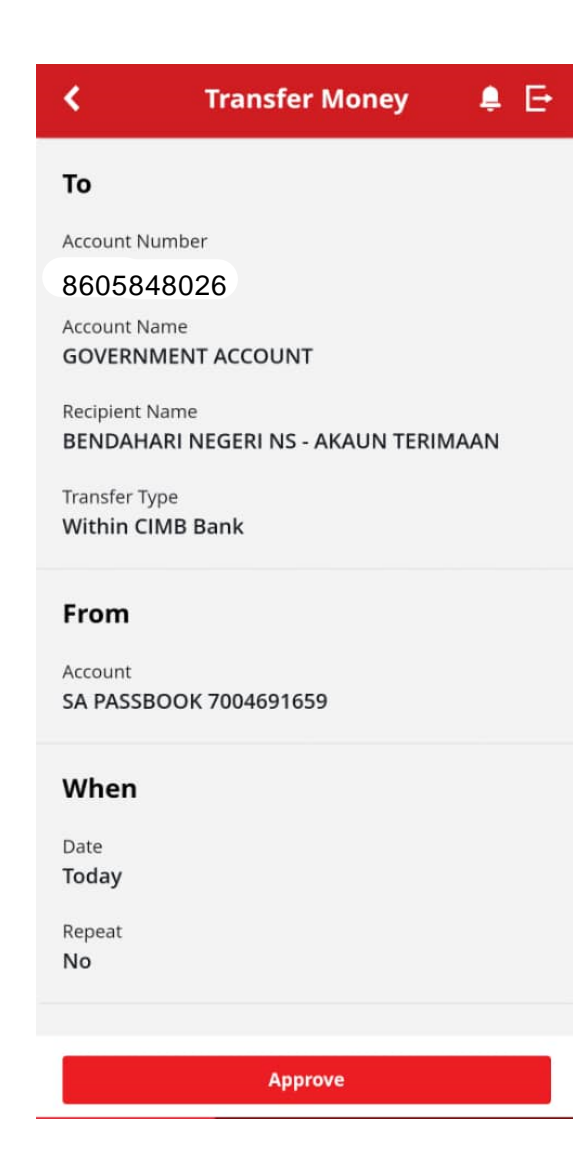

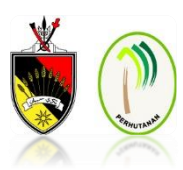

4. Emelkan **cetakan transaksi pembayaran** dan **lampiran senarai nama peserta** pada alamat emel [hutanns@ns.gov.my](mailto:hutanns@ns.gov.my)

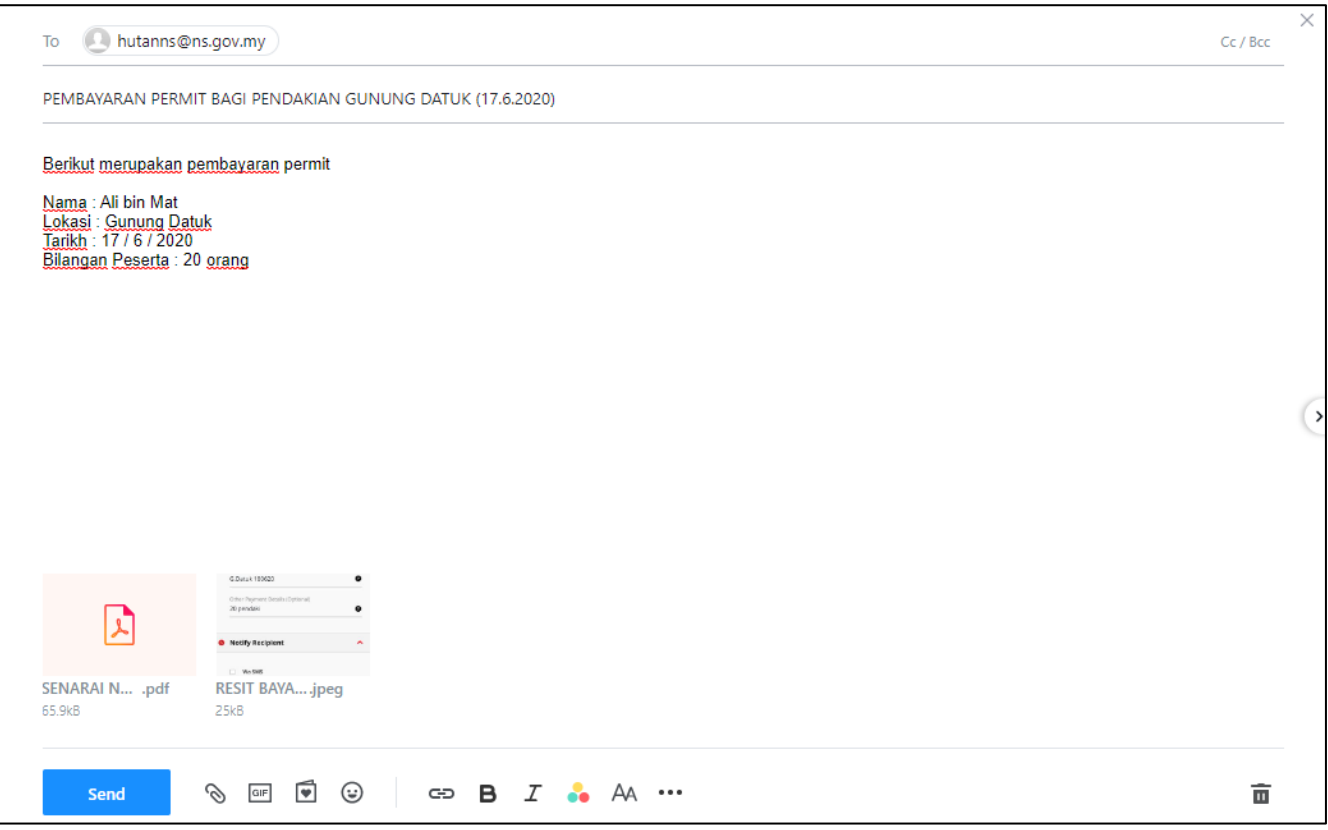